## Rebooking

The system is able to generate a monthly application for an account correction (e.g. overtime-hours). The application is generated on a specified day. On this day the user is informed, that he/she has an application to edit, which is to find in the Workflow-List with the assigned ToDos.

Menue item Workflow > assigned ToDos

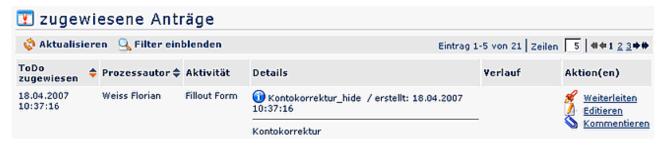

- Click on the "edit" button
- Enter the amount of hours (e.g. amount of hvertime-hours, which should be compensated); The minimum and maximum limit is defined by the system;
- Add a comment
- Save

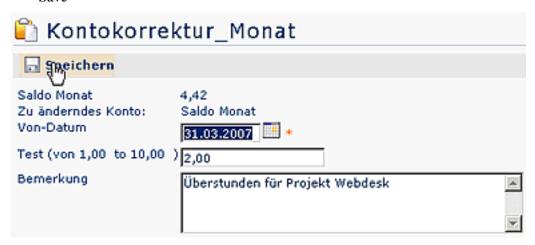

Now the application has to been forwarded. According to the defined Workflow, it will be forwarded to the person next in process (supervisor, HR-department).

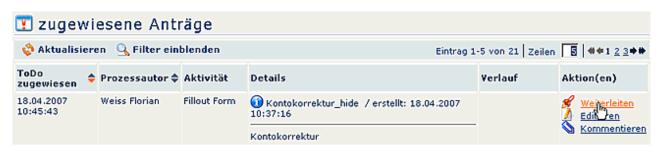

The supervisor receives the application into an own menue item, which will be named according to the companys needs. In this example it is called Rebooking\_VZ.

Rebooking 1

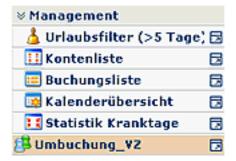

A click forwards you to the application details:

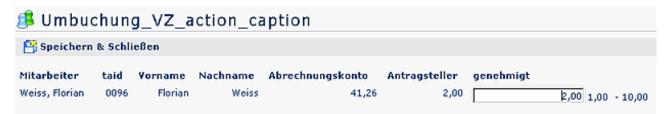

- If necessary, you can edit the application form (e.g. change amount of hours) > Save & Close.
- After a defined period (defined by the system administrator) the application is forwarded to the next role in process.
- Again, the application form is forwarded after a defined period.
- If assigned, the user gets an information notice that the application has been finished.

Rebooking 2